## Self Service: W-4 Tax Information

 $\_$  , and the state of the state of the state of the state of the state of the state of the state of the state of the state of the state of the state of the state of the state of the state of the state of the state of the

 **Navigation:** Self Service> Payroll and Compensation> **W-4 Tax Information**:

## **Topics Covered:**

- [View and Edit W-4 Tax Information](#page-0-0) (pg. 1)
- [View and Edit Exemption Claiming Information](#page-2-0) (pg. 3)

## <span id="page-0-0"></span>**View and Edit W-4 Tax Information**

**1.** Note: Certain Harvard employees will not be able to use Self Service to update their W-4 tax information, such as Non-Resident Alien employees. These employees should contact University Financial Services to update this information.

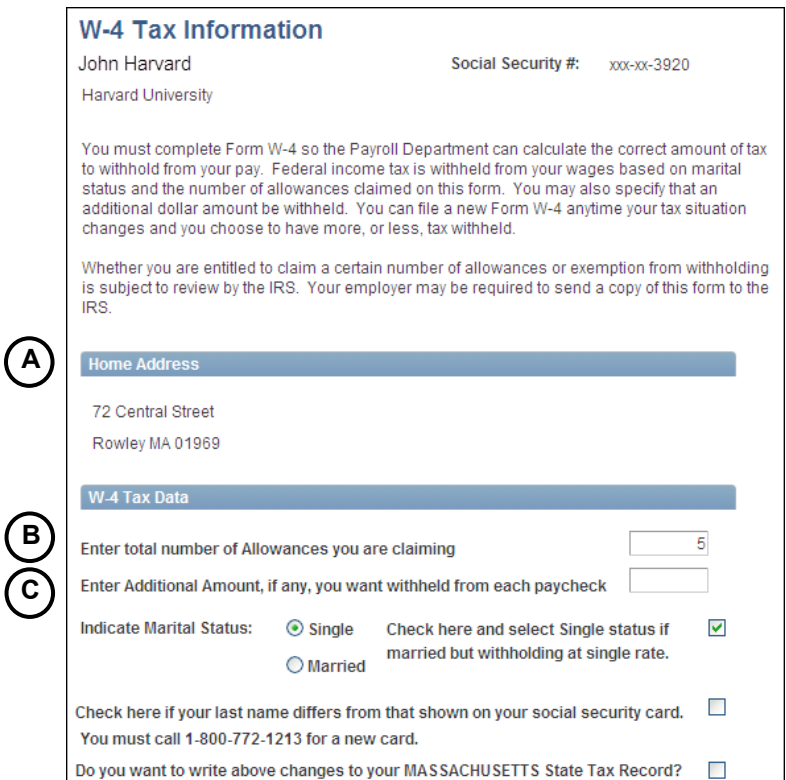

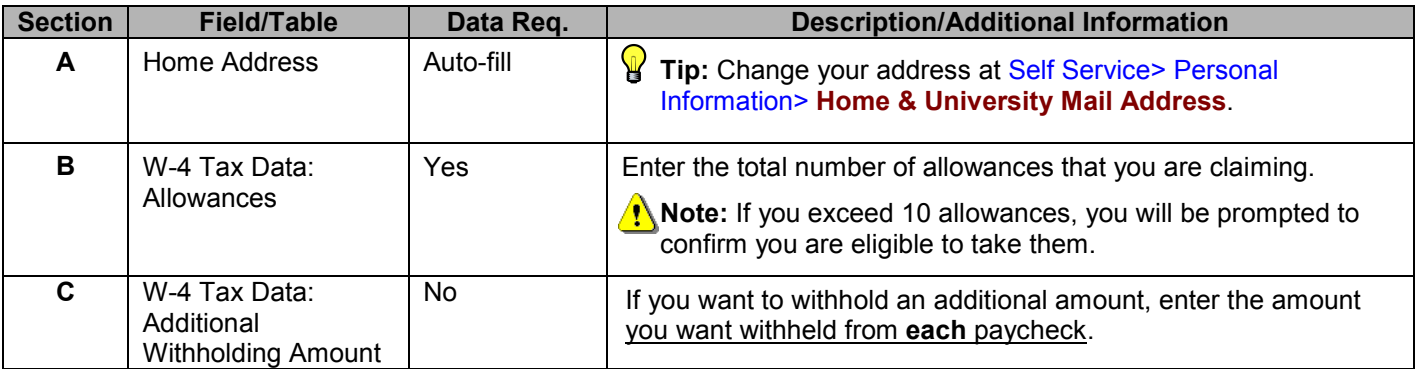

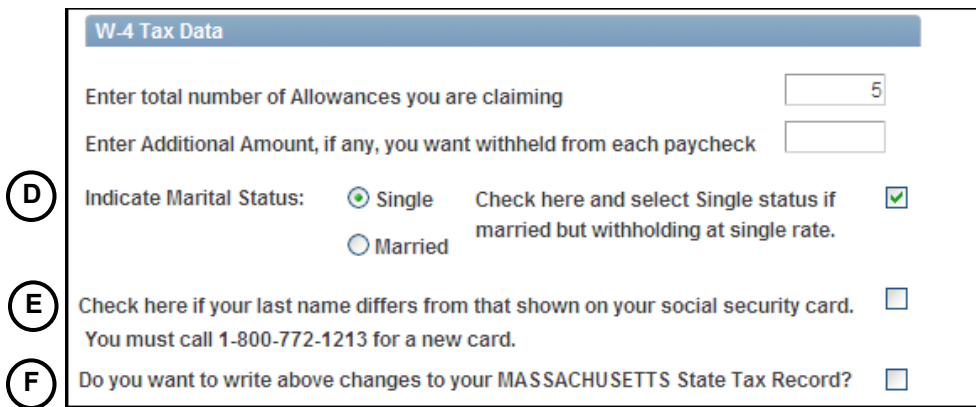

 $\_$  , and the state of the state of the state of the state of the state of the state of the state of the state of the state of the state of the state of the state of the state of the state of the state of the state of the

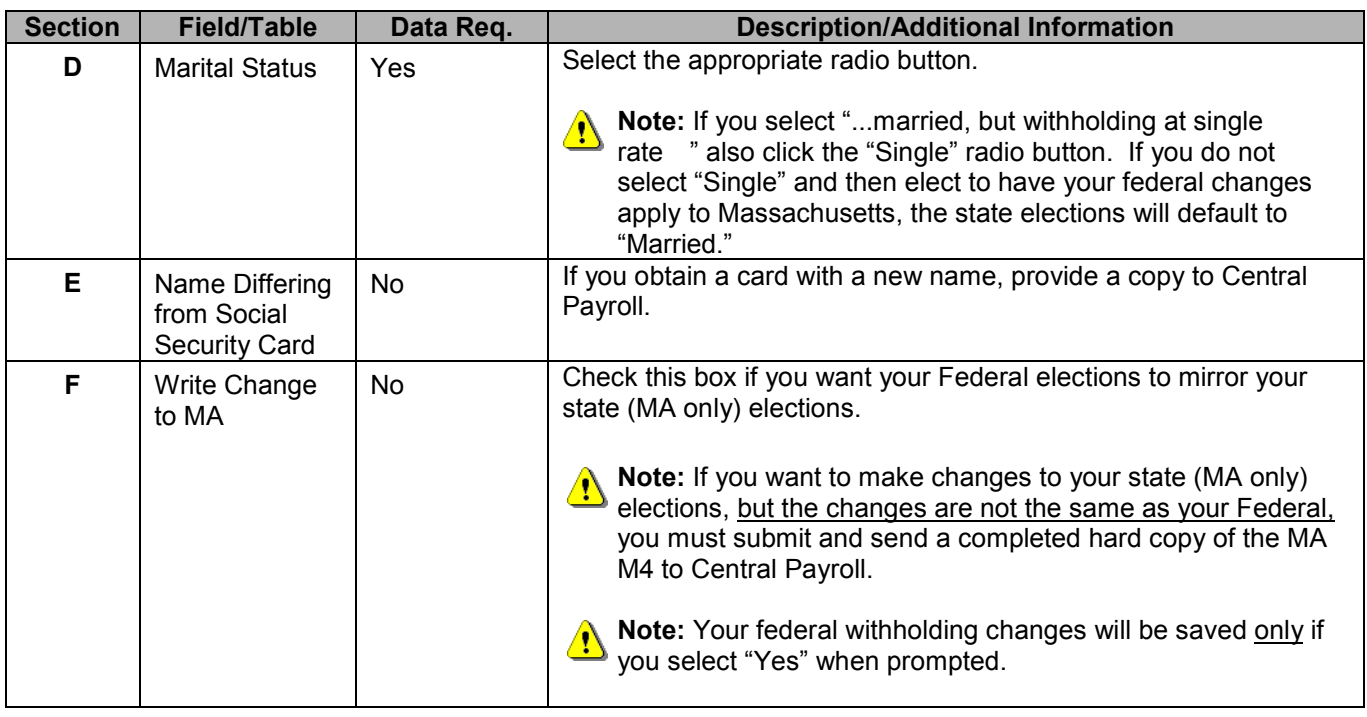

**Note:** If you choose to have your Federal Withholding changes written to your Massachusetts tax record, but  $\Delta$ you do not have one, you will see the message below. Your federal withholding changes will be saved only if you select "Yes."

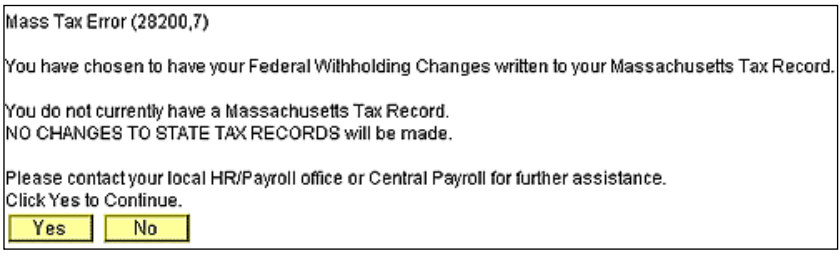

**Note – Special State (MA) Withholding Status:** If you have a special state (MA) withholding status, and you attempt to have your Federal withholding changes written to your MA tax record, you will receive the error message below. Click "Yes" to save your Federal withholding changes.

 $\_$  , and the state of the state of the state of the state of the state of the state of the state of the state of the state of the state of the state of the state of the state of the state of the state of the state of the

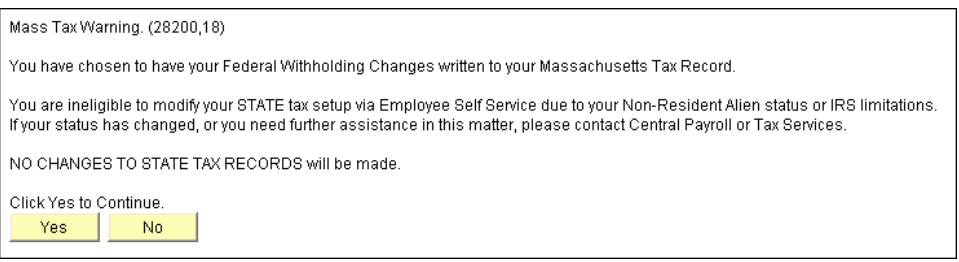

## <span id="page-2-0"></span>**View and Edit Exemption Claiming Information**

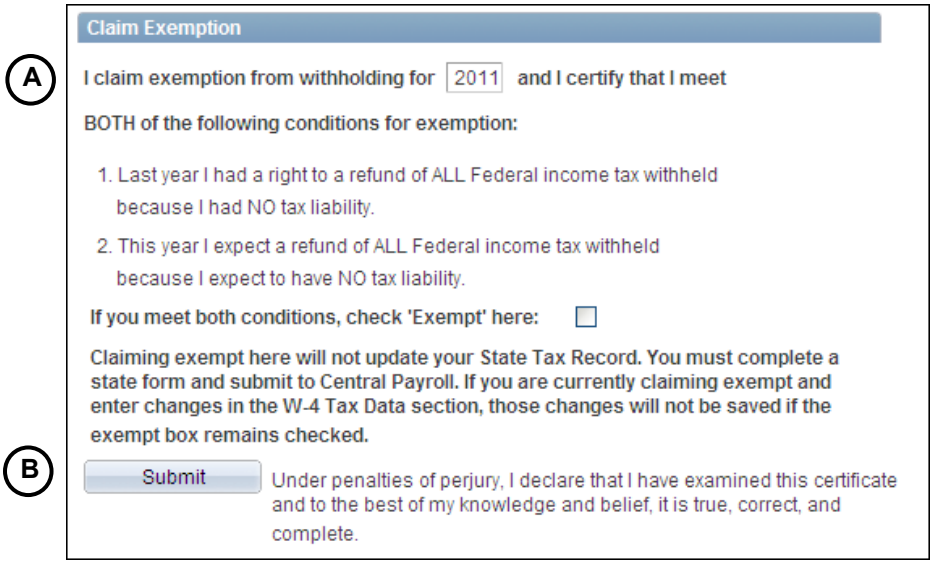

**Note:** You cannot use Self Service to claim exemption from State (MA) withholdings. Submit a state form to **A** Note: You cannot use Sell Service to claim exemption from order [\(www.able.harvard.edu;](http://www.able.harvard.edu/) click the forms link to Central Payroll to claim MA exemptions. Find this form on ABLE (www.able.harvard.edu; click the forms link search) or at [www.dor.state.ma.us.](http://www.dor.state.ma.us/)

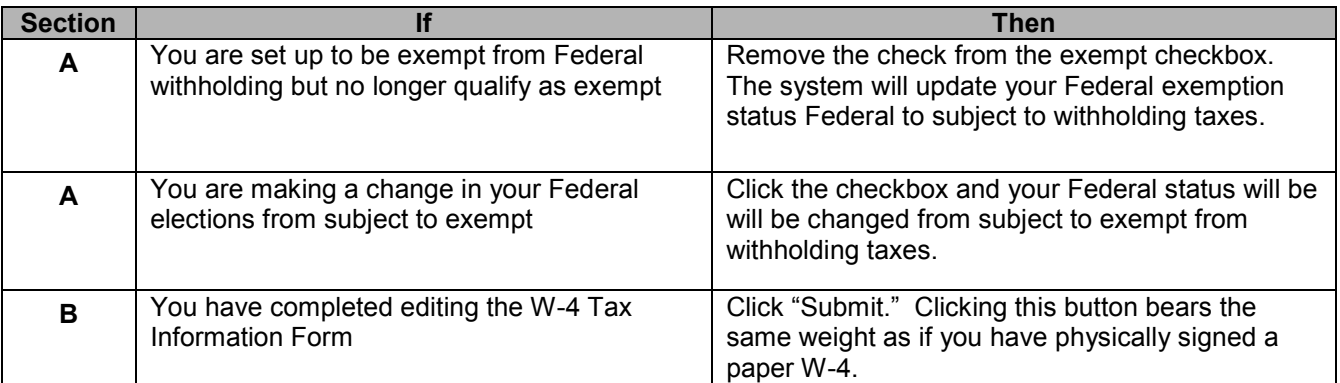